## **Table of Contents**

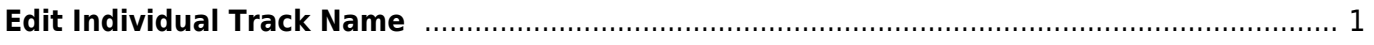

Last update: 2022/01/27 18:57 public:nnels:mp3todaisy:set-play-order:edit-title-of-track https://wiki.libraries.coop/doku.php?id=public:nnels:mp3todaisy:set-play-order:edit-title-of-track&rev=1643309849

## <span id="page-2-0"></span>**Edit Individual Track Name**

You can edit the individual track name on this page in the text box labelled Title directly below the Rank dropdown menu.

It is recommended to use [Track Discovery](https://wiki.libraries.coop/doku.php?id=public:nnels:mp3todaisy:set-play-order#track_names) to rename tracks, but if you need to edit a single track during a final review of your work, you can use this function.

You can turn off the automated capitalization when editing a track title on this page. Near the top of the page, below the text box for Title and above the save button, you will find the phrase: automatically correct capitalization and spacing followed by a checkbox. To turn off the automatic capitalization simply unselect this checkbox. This only turns it off for this page and the current title you have open. You will have to turn it off again every time you return to this page.

Here is a quick video tutorial: <https://somup.com/c3VtbYZAyM>

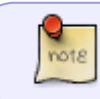

If you want to edit all the tracks of the title at the same time, go to the [Edit All Track](https://wiki.libraries.coop/doku.php?id=public:nnels:mp3todaisy:edit_all_track_names_page) [Names Page](https://wiki.libraries.coop/doku.php?id=public:nnels:mp3todaisy:edit_all_track_names_page)

## [Return to Play Order](https://wiki.libraries.coop/doku.php?id=public:nnels:mp3todaisy:set-play-order#play_order)

From: <https://wiki.libraries.coop/> - **BC Libraries Coop wiki**

Permanent link: **<https://wiki.libraries.coop/doku.php?id=public:nnels:mp3todaisy:set-play-order:edit-title-of-track&rev=1643309849>**

Last update: **2022/01/27 18:57**

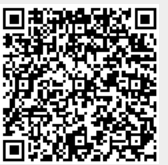